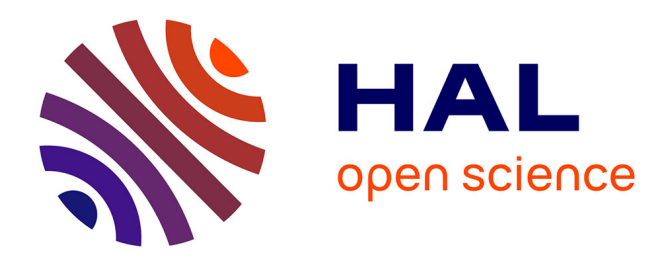

# **Retombées d'une expérience d'enseignement**

Atika Cohen, Guy Mélard

## **To cite this version:**

Atika Cohen, Guy Mélard. Retombées d'une expérience d'enseignement. 41èmes Journées de Statistique, SFdS, Bordeaux, 2009, Bordeaux, France, France. inria-00386777

## **HAL Id: inria-00386777 <https://inria.hal.science/inria-00386777>**

Submitted on 22 May 2009

**HAL** is a multi-disciplinary open access archive for the deposit and dissemination of scientific research documents, whether they are published or not. The documents may come from teaching and research institutions in France or abroad, or from public or private research centers.

L'archive ouverte pluridisciplinaire **HAL**, est destinée au dépôt et à la diffusion de documents scientifiques de niveau recherche, publiés ou non, émanant des établissements d'enseignement et de recherche français ou étrangers, des laboratoires publics ou privés.

# RETOMBÉES D'UNE EXPÉRIENCE D'ENSEIGNEMENT EN ANALYSE DE DONNÉES TEMPORELLES

Atika Cohen \* & Guy Mélard \*\*

\* SIC, Faculté de Philosophie et Lettres, Université Libre de Bruxelles (U.L.B.), CP123, Avenue Franklin Roosevelt 50, B-1050 Bruxelles, Belgique, acohen@ulb.ac.be \*\* ECARES, ISRO et Faculté des Sciences sociales, politiques et économiques, U.L.B., CP114 Avenue Franklin Roosevelt 50, B-1050 Bruxelles, Belgique, gmelard@ulb.ac.be

### **Résumé**

Cet article décrit les retombées d'une expérience d'enseignement par auto-apprentissage qui a été réalisée pour la Banque Nationale de Belgique dans le cadre d'un cours d'analyse de séries temporelles. On met ici l'accent sur les présentations qui ont été réalisées. Les exigences de notre partenaire nous ont amené à ajouter des exemples, à insérer des questions et des exercices avec leurs conclusions, enfin à mieux structurer le contenu. On montre comment ces présentations ont pu être recyclées et adaptées aux fins de cours universitaires ex-cathedra destinés à des publics différents. On décrit ensuite les autres documents auxquelles ces présentations conduisent et comment elles sont employées dans le cadre des cours mais recourant aux nouvelles technologies. Enfin, on donne les résultats d'une enquête réalisée auprès des apprenants et les conséquences qui en ont été tirées.

**Mots-clés** : cours en auto-apprentissage, statistique, analyse de séries temporelles, aspects technologiques, évaluation.

### **Abstract**

In this paper an experience of teaching by self-learning developed for the National Bank of Belgium is described. It was developed in the framework of a course on time series analysis. We focus on the presentations that were developed. The requirements of our partner led us to add examples, to insert questions and exercises with their conclusions, finally to improve the structure of the contents. It is shown how these presentations could be recycled and adapted for the purpose of ex-cathedra courses intended for different audiences. The discussion includes the other documents to which these presentations lead and how they were used within the framework of the courses while resorting to new technologies. Finally, the results of an investigation carried out among the learners are given and the consequences that were drawn from it.

**Keywords**: self-learning course, statistics, time series analysis, technological aspects, evaluation.

## **Introduction**

Cet article se situe dans la continuation de Cohen *et al.* (2002), Cohen, Mélard et Ouakasse (2003a, 2003b) et de Mélard *et al.* (2003) où nous avons décrit un cours d'analyse de séries temporelles en auto apprentissage réalisé pour les besoins de la Banque Nationale de Belgique (BNB). Dans Cohen *et al.* (2002), nous avions décrit l'ensemble de la problématique et discuté la solution de manière générale en mettant l'accent sur le contenu du cours et les moyens pédagogiques auxquels nous avons recouru pour enseigner l'utilisation raisonnée de méthodes souvent difficiles et pour lesquelles la littérature existante requiert des connaissances mathématiques qui manquent au public cible. Dans Cohen, Mélard et Ouakasse (2003a), nous avons traité d'un aspect particulier à savoir l'emploi d'un tableur, en l'occurrence Excel de Microsoft. Dans Mélard *et al.* (2003), nous avions traité d'un autre aspect logiciel, à savoir le recours à des logiciels d'analyse de séries chronologiques pouvant être employés utilement à la Banque, en l'occurrence Time Series Expert (Mélard et Pasteels 1997), en abrégé TSE et Demetra (2002). Dans Cohen, Mélard et Ouakasse (2003b), nous avons décrit les autres aspects technologiques nécessités par le développement du cours.

Dans cet article, nous considérons les retombées de ce cours par auto-apprentissage sur des enseignements universitaires, en particulier les présentations qui constituaient l'ossature de la formation et l'exploitation du matériel qui a été développé. Nous exposons d'abord comment ces présentations ont été réalisées. Nous montrons comment nous les avons recyclées et adaptées pour une réutilisation dans le cadre d'un cours ex-cathedra et la manière de mettre à disposition les principaux documents.

#### **Un cours en auto apprentissage pour une banque centrale**

La Banque Nationale de Belgique (BNB) nous a commandé un cours en auto-apprentissage dans le domaine de la formation en analyse des séries temporelles. Ce cours était destiné à une partie de son personnel du Département de Statistique Générale. La version française est terminée et la version néerlandaise est en voie d'achèvement. Le cours devait être réalisé à deux niveaux, un cours de base et un cours avancé. L'orientation du cours pour la BNB était pratique avec de multiples exemples réalisés avec des logiciels disponibles, parmi lesquels la suite Office de Microsoft, ou des logiciels gratuits (Time Series Expert ou TSE et Demetra), voir la discussion de Mélard *et al.* (2003). Le matériel du cours est basé sur Mélard (1990), par ajout de deux chapitres sur les méthodes de désaisonnalisation X-12-ARIMA et TRAMO/SEATS. Cohen, Mélard et Ouakasse (2003a) ont justifié le recours à un tableur.

Le cours obtenu est caractérisé par les aspects suivants, voir Cohen *et al.* (2002).

(a) Chaque chapitre est organisé autour d'une présentation multimédia de 100 à 250 pages qui présente les objectifs, le plan, les sections et les conclusions. Certaines pages sont agrémentées de séquences sonores (plus une séquence vidéo). Chaque section contient de la matière, des questions, souvent basées sur des graphiques, des exercices et leurs conclusions et une synthèse de la section. Certaines parties des présentations et des exercices sont omises pour les apprenants qui ne suivent pas le cours avancé.

(b) Les exercices sont interactifs, utilisent l'ordinateur et les réponses sont consignées sur papier. Les énoncés des exercices et la plupart des fichiers d'exercices sont accessibles depuis la présentation. Ils sont basés sur des classeurs Excel et des problèmes de TSE.

(c) Un document contient les copies sur papier des présentations et des exercices, des emplacements pour répondre aux questions posées durant la présentation, les réponses type des exercices, des exercices supplémentaires, souvent tirés de Mélard (1990), leurs solutions et des références.

(d) L'évaluation est une auto-évaluation, organisée par chapitre, avec envoi automatique d'un bref rapport au gestionnaire du cours.

#### **Utilisation du matériel dans des cours universitaires**

Le second auteur enseigne trois cours de méthodes de prévision au niveau universitaire,

[A] Méthodes de prévision I (ROPE003), au niveau de fin de premier cycle, 24 heures, couvrant les chapitre 1 à 7 de Mélard (1990) (sauf la 2e partie du chapitre 6) ;

[B] Méthodes de prévision II (ROPE004), au niveau de second cycle, 24 heures, couvrant la 2e partie du chapitre 6 et les chapitre 8 à 10 de Mélard (1990) ;

[C] Techniques quantitatives de gestion I (GEST049) au niveau spécialisé, le DES en gestion de la Solvay Business School, 24 heures, couvrant les chapitres 1 à 10 de Mélard (1990) mais de manière moins détaillée que les cours [A] et [B] : pratiquement pas les aspects mathématiques et moins les aspects de calcul.

Les cours [A] et [B] s'insèrent dans une formation en informatique et sciences humaines et comportent un examen théorique et pratique en plus d'un travail à réaliser. Le cours [C] a un public très varié allant de juristes à des ingénieurs et la note est attribuée sur la base d'un projet de prévision par groupes homogènes de 2 étudiants. Les trois cours sont enseignés en horaire décalé, à des adultes dont la plupart ont une activité professionnelle.

Depuis le début du développement du cours de la BNB, les présentations (a), les classeurs Excel et les problèmes de TSE (b) ont été employées lors des exposés oraux délivrés avec un projecteur d'ordinateur. Cela a d'ailleurs permis de déceler et de corriger certaines erreurs. Par la suite, les versions PDF des présentations et leurs séquences sonores (a), les classeurs Excel et fichiers de données de TSE et les énoncés de ces exercices (b) ont été déposés sur le site web de l'université virtuelle (http://uv.ulb.ac.be) associés aux cours. L'université virtuelle de l'ULB emploie WebCT, maintenant BlackBoard. Les étudiants reçoivent un nom d'utilisateur et un mot de passe. Le document (c) contenant les réponses aux questions et une résolution des exercices n'a été fourni à aucun des trois groupes. Au lieu de cela, les trois groupes ont reçu un document contenant les objectifs du cours, les références, quelques énoncés de cas. Le groupe du cours [C] a reçu en outre une copie sur papier des présentations (à raison de 6 pages par feuille).

Le tableau 1 illustre les différences d'accès au cours entre l'environnement de la BNB (colonne de gauche) et celui de l'université virtuelle (colonne de droite). Le tableau 1 montre ensuite quelques pages typiques d'un chapitre. Outre la navigation linéaire, conseillée pour un premier aperçu d'un chapitre, il est aussi possible à l'apprenant d'atteindre un passage déterminé grâce à l'arborescence de l'organisation matérialisée par les signets (voir les figures 1 à 7). L'utilisateur qui dispose d'Adobe Acrobat, pas seulement du lecteur gratuit Adobe Reader, peut ajouter des annotations (voir les figures 1 et 7). Les autres figures montrent les objectifs (figure 2) la progression dans le cours grâce au plan détaillé (figure 3), les intermèdes (figure 4), la charte graphique utilisée (figure 5), l'obtention des énoncés d'exercices et des données de ceux-ci (figure 7).

Il faut noter un certain nombre de différences entre le cours élaboré pour la BNB et celui dispensé à l'ULB.

Une certaine proportion des exercices ne sont pas traités et les énoncés (figure 8) ne sont jamais montrés sauf une fois à titre de démonstration de l'université virtuelle ; en revanche certaines parties des fichiers de données ne sont ni dans les présentations, ni dans les énoncés comme l'extrait d'un classeur Excel qui est montré (figure 9). Beaucoup de pages des présentations ne sont pas montrées, notamment les pages qui se réfèrent à des parties d'exercices et les conclusions de ceux-ci (figure 10) et la plupart des pages de la partie avancée du cours, surtout pour le cours [C] (figure 11) ; ils sont néanmoins présents dans les fichiers disponibles. Les présentations montrées au cours sont au format PowerPoint, pas au format PDF et les commentaires oraux (figures 1, 6 et 12) ne sont évidemment pas émis sauf une fois à titre de démonstration de l'université virtuelle. Adobe Acrobat permet de réaliser automatiquement un index qui offre un accès très rapide. Nous l'avons réalisé sur la centaine de fichiers PDF du cours de la BNB mais ceci n'a pas été implanté sur l'université virtuelle. Les classeurs d'Excel sont accessibles de manière électronique dans l'université virtuelle mais les problèmes de TSE, constitués de plusieurs fichiers, ne sont disponibles que sous forme compressée. L'interface du cours sur l'université virtuelle est moins élaborée et l'accès direct aux exercices qui est possible à la BNB n'est pas rendu disponible dans l'université virtuelle (tableau 1, case 2.2). Pour des raisons pratiques, l'auto-évaluation du cours pour la BNB n'a pas été rendue disponible (tableau 1, case 2.4) sur l'université virtuelle.

Tableau 1. Quelques extraits du cours : à gauche, des parties exclusivement dans la version BNB, à droite, des parties qui sont également disponibles dans l'université virtuelle

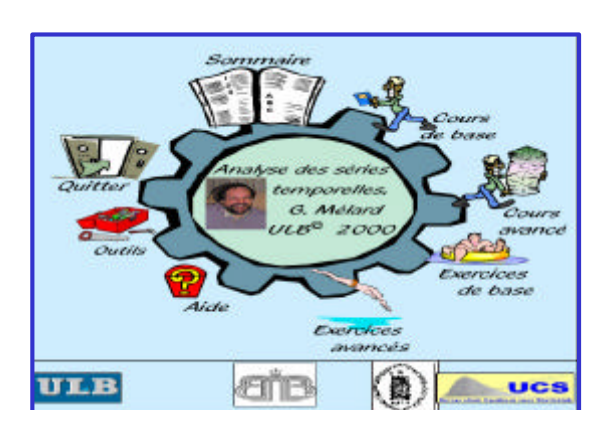

1.1 Page d'introduction

Liste des exercices classée par chapitre

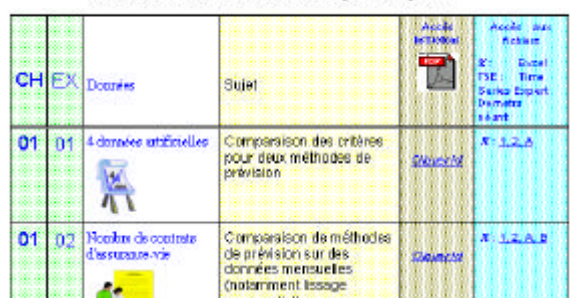

1.2 D'ici on peut accéder aux instructions mais aussi aux données, ici des classeurs Excel

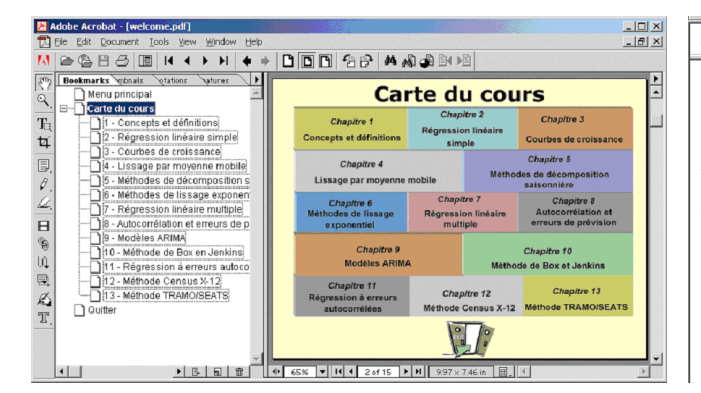

1.3 La carte du cours. Elle donne l'accès à tous les chapitres 1.7 Accès aux chapitres sur l'université virtuelle

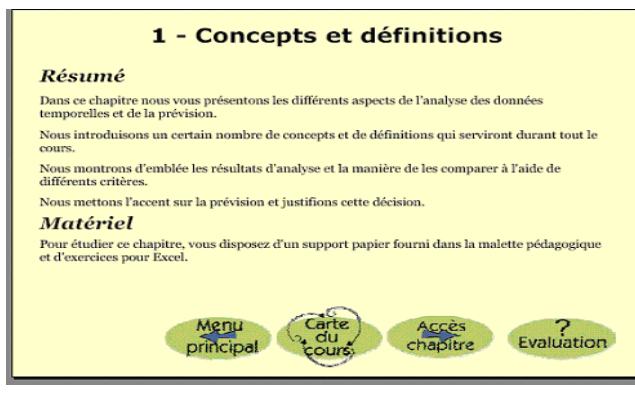

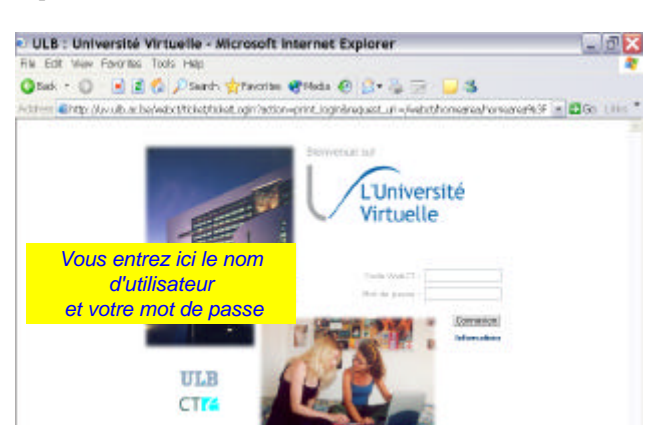

1.5 Page d'accès à l'université virtuelle

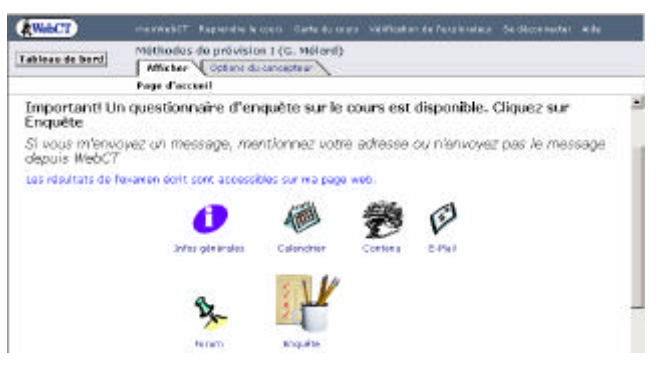

1.6 On accède au contenu du cours mais aussi au calendrier, au forum

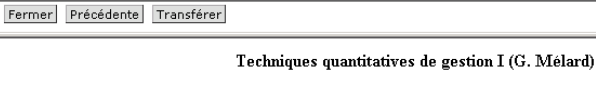

Tous les chapitres sont accessibles en ligne!

N'hésitez pas à nous communiquer vos commentaires.

Signalez les erreurs, notamment si l'un des fichiers n'est pas accessible.

TSE24(y compris GRAPHIC for WINDOWS)

Chapitre 1

Ac

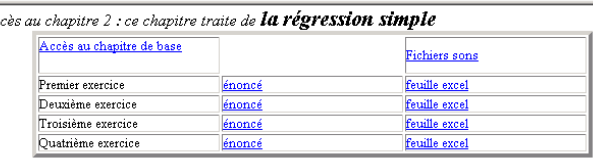

Il est conseillé de créer un répertoire "CHAP02" pour sauver les fichiers excel à télécharger

Un exercice utilise le logiciel TSE.

.<br>Enregistrer le fichier <u>CHAP02.EXE</u> sur votre disque dur dans un répertoire approprié

(par exemple DATA\CHAP02). Il faut ensuite l'exécuter pour extraire les données par exercice.

Le chapitre de base et les énoncés peuvent être consultés en ligne à l'aide d'Acrobat Reader.

1.4 Accès au chapitre ou à l'évaluation 1.8 La présentation à afficher ou les fichiers à récupérer

Chapitre 2

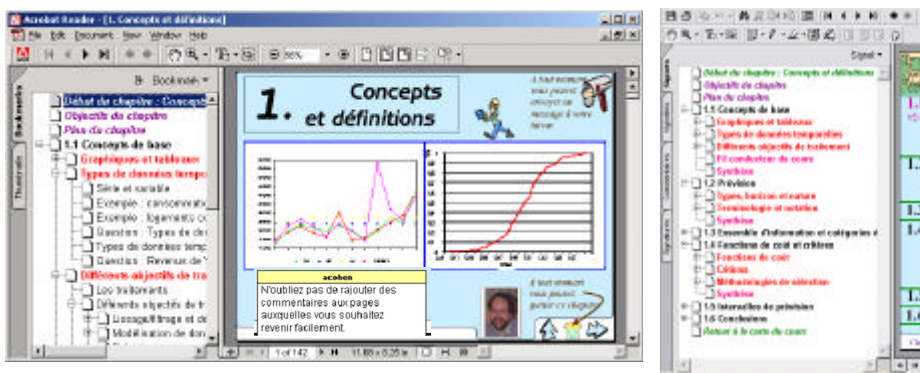

figure 1 : Première page du chapitre 1. Certains signets sont développés pour montrer les détails du contenu. On voit aussi une annotation ajoutée à la page. La photo permet d'activer la piste sonore de cette page.

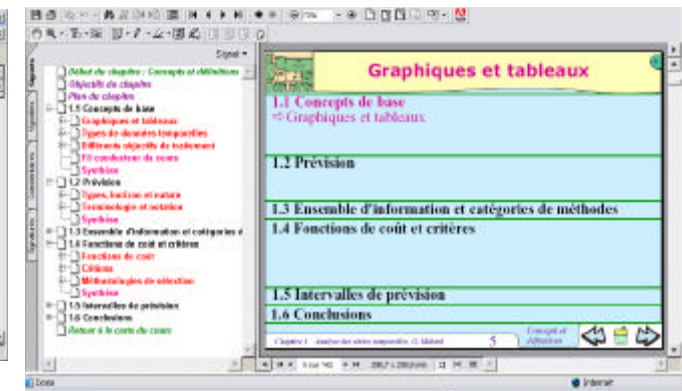

figure 2 : Le plan détaillé jusqu'au premier paragraphe

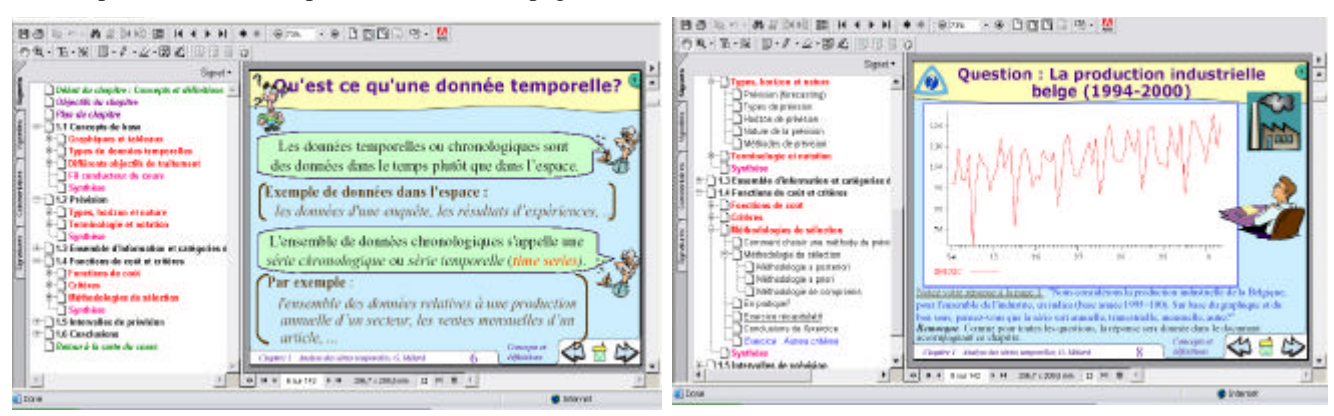

figure 3 : Les notions sont introduites progressivement … figure 4. … et abondamment illustrées, ici avec question

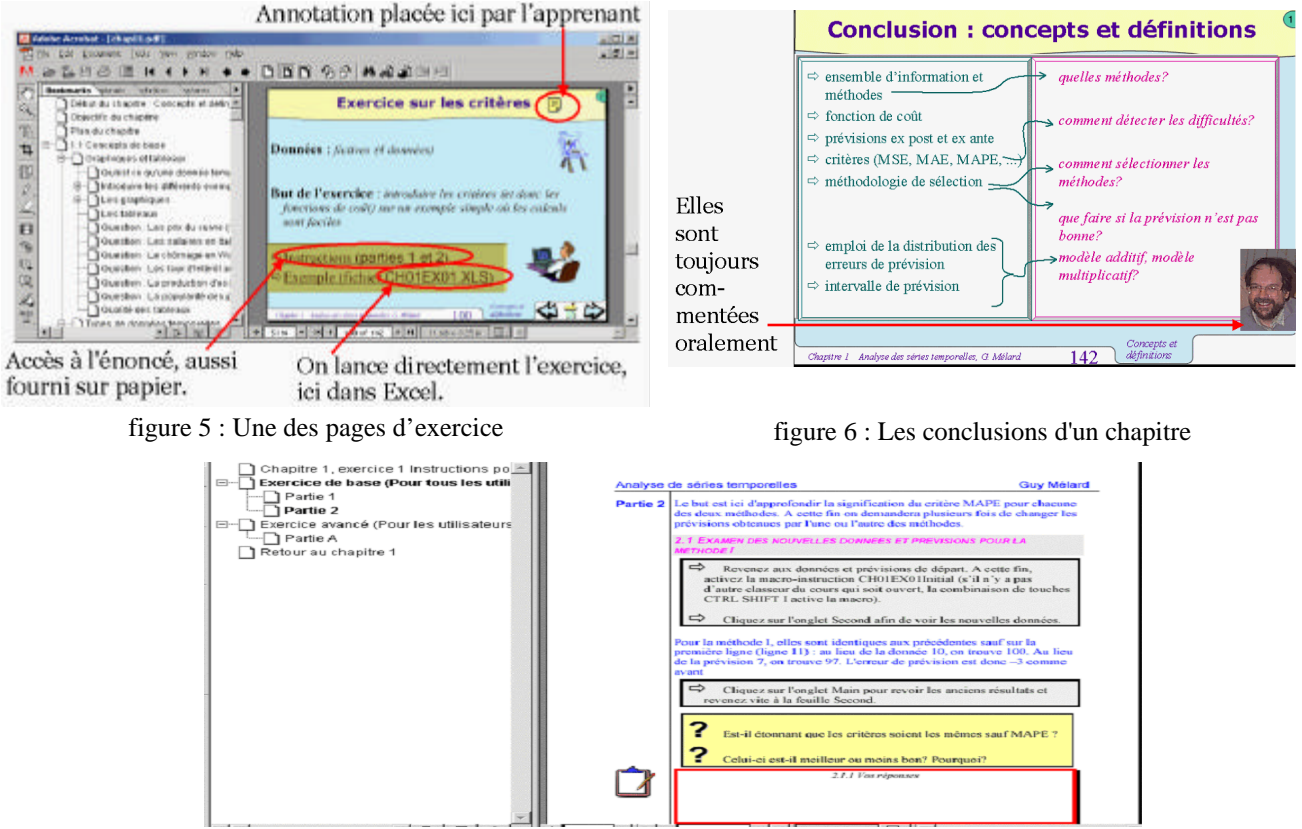

figure 7 : Les instructions de l'exercice proposé dans la figure 5. Les zones commençant par une flèche décrivent des actions à effectuer. Des zones sont prévues pour indiquer les réponses sur une version imprimée du document.

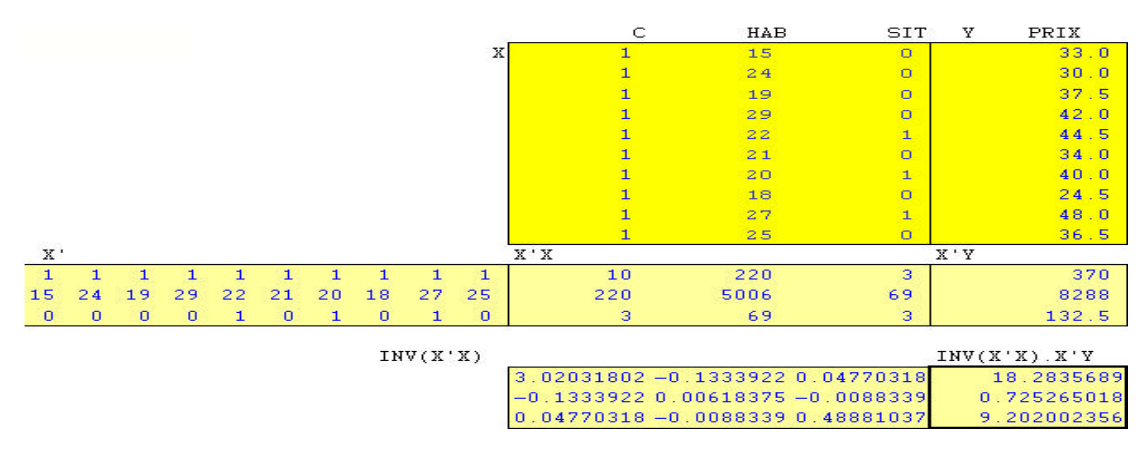

figure 8 : Un extrait d'un classeur Excel, ici pour expliquer les détails de calcul de la régression

#### **Enquête sur la satisfaction des apprenants**

Dans le courant du premier semestre de l'année académique 2004-2005, nous avons procédé à une enquête auprès des utilisateurs de l'université virtuelle suivant l'un ou l'autre des trois cours de méthodes de prévision. Un questionnaire très simple a été élaboré. Il est donné en annexe 2 dans la version complète de l'article (homepages.ulb.ac.be/~gmelard) ainsi que les résultats détaillés. Les étudiants ont été encouragés à compléter le questionnaire et ceci sous une base volontaire et anonyme. Le tableau 2 montre les réponses collectées.

| Cours | Nombre d'étudiants lors de | Nombre de questionnaires | Remarques                           |
|-------|----------------------------|--------------------------|-------------------------------------|
|       | 'examen                    | complétés                |                                     |
| [A]   |                            |                          | un répondant n'a pas passé l'examen |
| [B]   |                            |                          |                                     |
| [C]   | 59                         |                          | représentant 6 binômes sur 29       |
|       |                            |                          |                                     |

Tableau 2. Synthèse de l'enquête

Nous allons surtout commenter ici les aspects qui sont relatifs à la plate-forme d'enseignement, moins le contenu du cours, les aspects d'organisation et aux aspects pédagogiques de l'enseignant.

La plupart des étudiants ont apprécié les présentations tout en regrettant souvent le nombre excessif de transparents, l'accent mis sur des détails et le besoin de plus de cas pratiques.

Il y a eu des critiques sur le fait que les présentations en format PDF ne permet pas d'imprimer plusieurs pages par feuille, contrairement au format PowerPoint. On suggère de mettre à disposition une copie pour l'impression avec plusieurs pages par feuille.

Le support de cours est très apprécié. Plusieurs étudiants considèrent que la lecture du livre de base en parallèle facilite l'étude notamment grâce à son texte continu. Plusieurs regrettent l'absence des réponses aux questions et des résolutions d'exercices, le manque d'accent sur l'interprétation des formules ou des résultats. On suggère une ou deux pages de synthèse par chapitre.

La plate-forme de l'université virtuelle WebCT a été appréciée. Cela permet le rattrapage à domicile à condition de disposer d'internet. Certains se sont perdus face à l'excès d'information. De plus, on a pratiquement besoin de deux écrans pour pouvoir travailler parce que la présentation mène aux exercices. Les séquences sonores au format MP3 et la vidéo ont été appréciées. Quelqu'un suggère une maquette pour la réalisation du projet. On remarque que la plate-forme a servi uniquement à récupérer les fichiers. Les étudiants préfèrent poser des questions pendant le cours et « n'ont pas le réflexe de l'université virtuelle ». « Je pense qu'il faudrait rendre le cours un peu plus interactif via le forum pour nous faire revenir sur l'U.V. ». De « temps en temps les liens ne marchaient pas ! ». Certains ont apprécié le fait de « pouvoir consulter le cours on line plutôt que de le transporter à chaque déplacement lorsqu'on travaille en groupe ». Il y a les enthousiastes « C'est vraiment génial, très pratique et rapide. Par contre, il faut avoir un ordinateur assez puissant, mais c'est une idée incroyable. En plus, le fait que ce soit découpé sous forme de chapitre et les liens avec Excel nous permet de comprendre relativement vite » ou « Le cours est très bien fait. Celui-ci est soutenu par tellement de moyens multimédia qu'il peut même être suivi à distance ». Par contre, certains n'ont pas pu accéder à l'U.V. D'autres, trouvant que « ce n'est pas facile de rester longtemps sur le pc pour une lecture ou une étude, on a tendance à imprimer tout ce qui s'y trouve ».

Nous n'allons pas ici commenter davantage le recours à Excel ou TSE qui est un peu trop lié à la matière enseignée. Disons simplement que plusieurs étudiants soulignent que cela permet de mettre directement la théorie en pratique et qu'ils se sont avérés utiles lors de la réalisation du travail d'examen. Certains remarquent à juste titre que les macros ne sont plus utilisables dans un environnement libre du type d'OpenOffice. Il y a une demande vers un support multi-plateforme.

Enfin, certains étudiants constatent que pour réaliser leur travail de fin d'année, ils auraient été plus vite avec TSE

qu'avec Excel, sans toutefois permettre de comprendre aussi bien la théorie. Les exercices ont permis de comprendre facilement comment employer le logiciel, beaucoup mieux que par les explications données au cours qui sont jugées comme une perte de temps. Il y a aussi des critiques sur le manque d'interface graphique moderne, la difficulté à exporter/importer plus facile des données sous plusieurs formats et les problèmes d'installation.

Un étudiant trouve qu'il « serait peut-être intéressant d'incorporer plus de commentaires dans les slides concernant les exercices (Excel ou TSE), car ceux-ci semblent découplés de la partie théorique. Une meilleure intégration des exercices dans les présentations (commentaires, etc.) serait donc bienvenue ».

Concernant les améliorations possibles, un étudiant suggère des exercices facultatifs sur le chapitre 7 mais avec une correction via l'université virtuelle. La mise à disposition des réponses aux questions et des résolutions d'exercices est demandée. Un étudiant trouve que les « passages trop fréquents d'un document PDF à l'autre et de PDF à Excel ou TSE » deviennent vite épuisants.

Un étudiant signale que le téléchargement des classeurs Excel n'est pas possible depuis les ordinateurs des bibliothèques. Un autre demande de « permettre le téléchargement de tous les fichiers d'un chapitre en une seule opération ». Un étudiant suggère de créer un système d'indexation avec hyperliens vers le passage sonore recherché, ce qui permettrait une retranscription des commentaires sonores. Plusieurs étudiants proposent que l'université virtuelle soit « un lieu d'échange entre les élèves et entre le professeur ».

### **Conclusion**

Dans l'ensemble les étudiants semblent très satisfaits de la formule utilisée même si le livre, le support principal utilisé autrefois, a encore recueilli l'attention auprès de certains. Le volume du cours est évidemment critiqué, notamment le fait qu'il y ait des pages qui n'ont pas été montrées au cours dans les présentations mais la plupart semblent s'en accommoder. Les étudiants semblent apprécier l'originalité de l'approche.

Plusieurs des demandes d'amélioration pourraient être plus ou moins aisément mises en œuvre. En effet, les réponses aux questions et les résolutions d'exercices demandées par plusieurs étudiants existent dans les documents (c). Le temps d'accès à une information recherchée est jugé très long mais dans la version sur CD pour la BNB, il existe une indexation qui couvre les documents PDF (à l'exclusion des classeurs Excel, des problèmes de TSE et des séquences sonores). Il faudrait examiner si une modification de l'arborescence pourrait permettre à l'indexation de fonctionner dans le contexte de l'université virtuelle. Il est exact que les séquences sonores pourraient être retranscrites sous forme textuelles. La présente étude apporte donc des informations utiles dans l'esprit d'une amélioration du cours, de la version électronique de celui-ci et dans l'interactivité avec les étudiants. Entre-temps, Mélard (2007), la 2<sup>e</sup> édition du livre de référence est parue. Les commentaires ci-dessus ont été pris en compte en adjoignant un CD-Rom au livre, basé sur le contenu du cours BNB, avec une version de TSE pour Windows et l'auto-évaluation (d). Les résolutions sont fournies dans une version PDF des documents (c). Le texte du livre a été revu pour reprendre les exercices les plus intéressants et TSE est utilisé dans presque tous les chapitres.

## **Remerciements**

Outre à la Banque Nationale de Belgique, nos remerciements vont à nos collaborateurs dans ce projet : Abdelhamid Ouakasse, Soumia Lotfi, Laurent Seinlet, Hassane Njimi et Abdelali Ouarrad et à notre graphiste Stefano Ugolini.

## **Bibliographie**

[1] Cohen A., Lotfi S., Mélard G., Ouakasse A. et Wouters A. (2002) Formation en analyse des séries temporelles. *Actes des XXXIVes Journées de Statistique*, Bruxelles et Louvain-la-Neuve, 13-17 mai, Société Française de Statistique, Paris, 296-297..

[2] Cohen A., Mélard G., et Ouakasse A. (2003a) Emploi d'un tableur dans un cours d'analyse de séries temporelles. *Actes des XXXVèmes Journées de Statistique*, Lyon, 13-17 mai 2003, Tome 1, Société Française de Statistique, Paris, 341-344.

[3] Cohen A., Mélard G., et Ouakasse A. (2003b) Une expérience de télé-enseignement en statistique pour une banque centrale: aspects technologiques. *Actes de la première conférence en sciences et techniques de l'information et de la communication CoPSTIC'03*, 11-13 décembre, Université Mohammed V, Agdal, et LAB.SIR, Ecole Mohammedia d'Ingénieurs, Rabat, 19-22.

[4] Mélard G., Cohen A., Lotfi, S. and Njimi, H. (2003) Software for a time series analysis course, *International Symposium on Forecasting*, ISF2003, Mérida, México, June 15-18, 88.

[5] Mélard G., Pasteels J.-M. (1997) Manuel d'utilisateur de Time Series Expert (TSE version 2.3), 3<sup>e</sup> édition. Bruxelles : Institut de Statistique et de Recherche Opérationnelle, Université Libre de Bruxelles.

[6] Demetra (2002) Commission de l'Union Européenne,

http://forum.europa.eu.int/Public/irc/dsis/eurosam/information.

[7] Mélard G. (1990) *Méthodes de prévision à court terme*, Editions de l'Université de Bruxelles, Bruxelles, et Editions Ellipses, Paris.

[8] Mélard G. (2007) Méthodes de prévision à court terme, 2<sup>e</sup> édition (avec CD-Rom). Editions de l'Université de Bruxelles, Bruxelles, et Editions Ellipses, Paris.